### **Race Day Portal – Introduction, Functions and Settings**

The Race Day Portal (RDP) is the centre of the program for processes that revolve around day-to-day race viewing and form study. It consists of a deceptively simple interface that allows the user access to all the relevant information with just a few clicks.

#### **DISPLAY GRIDS**

#### Ensure that you allow the grids to load fully before attempting any work.

**Days Available grid** will be populated with all the days that you have available to display. To load a chosen day, just click on the date. Notice that all days have their status displayed as either E, L or R. They mean Early, Late and Resulted file respectively. Until you have downloaded some data nothing can be shown.

**Races View grid** will be populated with a list of all races for your chosen day either in Time or Track meeting order depending on the programs setting that you choose. To select a race just click anywhere on the grid row containing that race. All Race grid functions are accessed through a right click menu and will be explained in detail within Race View Grid portion of the manual.

**Field View grid** will be populated with a list of all horses for the day when you first load a selected day. This is also used when the program is in day search mode. When you select a race, the grid will contain all the horses for that race and will include our traffic light analysis and any results. Most functions are accessed from a right click menu and will be explained in detail within the Field View Grid portion of the manual.

#### **FUNCTIONS AND SETTINGS**

**Meeting Order** setting controls how races for a day are loaded and has two modes, Time or Track. You can switch between these options any time; be aware that by doing so will cause the day to reload.

**Field Order by Ratings** setting causes the race field to be sorted according to the selected ratings' rank in the Field View grid. All the ratings are available as are several other options.

**SHOW Selections** creates a text file that will contain a list of winners for each rating, it will show the rank position of the winner, so you can quickly see how many top picks have won for example for each rating. However, this function does more than just shows results list.

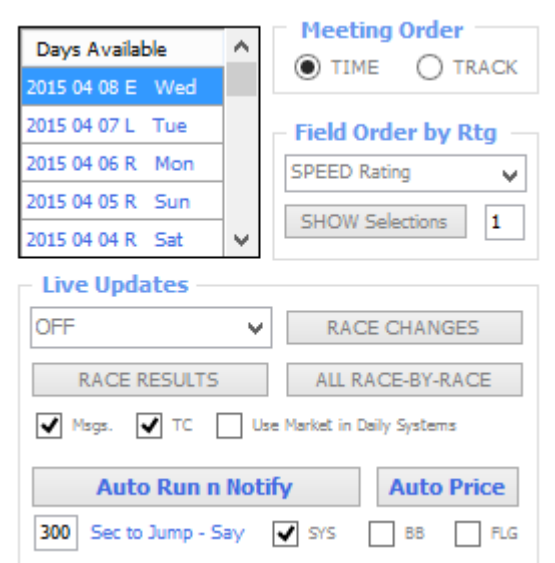

Un-resulted race; when a race does not have result yet, the program will display the predicted top pick for each race for each rating. Clients have the option of setting the max number of selections in Ranked order for each rating using the text box with the 1 next to it. This is an easy way for clients to take a printout to the races. (Indicators do not have a rank and will be shown all). It is possible to customise which ratings are printed and their order. See Program Settings.

• Resulted race; will show the winner and its rank as stated above, ignoring any user settings and it will also show meet-by-meet breakdown for the winners and top 3 based on your selected Field Order Rating.

**Live Updates** setting controls how and where the program obtains its Live Data Updates for the day's races.

To connect to Live Updates just click the dropdown menu to toggle from OFF to ON and vice versa.

Currently only QLD (Tattsbet) source is available. Loading a Resulted file will disable this setting. When you select an option for the first time the program will obtain all race Ids from the source and check race times.

- Live Updates (LU) deliver current Tote prices and results with information about scratching's, track condition and race time changes. Live Updates are based on a request method meaning they are not pushed into the program automatically. There are two ways to obtain required information depending on your needs.
	- 1. **Single race information;** each time you click on a race in the Races View grid the prices and all information are refreshed if LU is on. When you select a new race, this will, as a result deliver most up-to-date information, to refresh a current race just re-click it in the Races View grid. Data that is delivered/checked:
		- Race Info: Race jump, TC, dist. changes, results and TAB win and exotics.
		- Horse info: Tab win and place and fixed win prices, scratching's, jockey changes, barrier and results.

The data above can also be automatically obtained using the;

**RACE-BY-RACE** option button which will do race by race information gathering for the whole day. It's like if you clicked through the whole day yourself. It will take a while and will download a page for each race to obtain all the information. On a Saturday with 80 odd races that's 80 pages. This option can be used at the end of the day if you want to get all the results. Remember that the Resulted file the next day will supply this same information so don't feel obligated to do this.

- 2. **Bulk race information** using the buttons in the Live Updates, Bulk options provide super quick updates. They use just one page per meeting to quickly get the job done. Data that is delivered/checked:
	- Race Info: Race jump, TC, dist. changes, results and limited TAB win and exotics dividends.
	- Horse info: limited Tab win and place, scratching's and results.

There are small sacrifices that need to be understood. Track condition in bulk option will be the current TC and will be prospective only. Some dividends are not complete as explained below, also Jockey changes are not delivered by the bulk options below.

- **RACE CHANGES** will check and change Race Time, Track conditions, scratching and put in the current win div (not place and not results) for all horses using 1 page per meeting. It will also notify you if the race distance has been changed, however this will not be used by the program in recalculations, it's a notice only. Running Race Changes is useful at the beginning of the day to update scratching and track conditions and during the day when you don't have time to waste to quickly check time and track conditions updates as well as any late scratching's for all races.
- **RACE RESULTS** will check Track conditions, scratching and results for all races with win div (winner only), place divs (place getters only) and all exotic divs using 1 page per meeting. Useful to get quick running results of all races, without wasting time going race to race when you are busy punting.
- Live Updates Switches, these checkboxes allow you to control how Live Data Updates reports and delivers information and changes. Most of these switches are saved using Save Settings.

You may at any time change the state of the switches to suit what you intend to do. For instance; enable TC changes and run Live Updates in the morning to get all the official conditions and then disable them for the rest of the day so that you can set your own where necessary.

- **EX Change Messages;** when selected (default option) Axis will report any changes to Track condition, Dist, scratching and jockey changes in a pop-up text. If unselected the changes occur without these notices.
- **TC;** when selected (default option) Axis will change any track condition as reported by the live updates. If unselected, no such changes will be carried out, this is useful for those that prefer to set their own track conditions on race day and want to lock them in for the Early or Late files while using the Live Updates.
- **Use Market in Daily Systems allows user to select if a fixed odds** market is used when running the Daily System Automation. If this is un-ticked, then Axis will disregard the Market filters. If ticked, then a system will produce selections based on the systems Market settings (if any) however this may result in NO selections

if the Market is not available. This setting is NOT saved using the save settings so that the client gets at least one selection list with all possible bets ignoring the price filters when the race day is loaded for the first time on the day. Please see Daily System Automation part of the manual for further details

**■ Auto Price Merge** allows clients to have their rated price (from Pre-Race Assessments merged according to their settings with the latest Fixed Price.

#### **LIVE UPDATES and Dividends and Axis with Dead Heats**

It is not possible to get everything in every query to the TAB website as explained above. This also affects the dividends, especially when dead heats occur.

- Race Changes deliver Win Div irrespective of the final paying dividend in case of dead heat and do not deliver results due to the information available from those pages.
- Race Results and Race by Race deliver the actual final paying div in the case of dead heats and normal win div (on offer) for all losers. These methods also recognise a 2-horse dead heat for  $1<sup>st</sup>$ ,  $2<sup>nd</sup>$  and  $3<sup>rd</sup>$  place and display these as such. Multi dead heats are so rare that we do not cater for them.

Dead heats may also be shown differently in the final Resulted file where only dead heats for win are recognised; in this case the win div is the full dividend for both horses, not the actual paying div. Also place dividends in dead heats for 3<sup>rd</sup> where the horses usually return stake are affected in regards of the 4<sup>th</sup> horse not being recognised as place getter. These are known limitations that only affect a tiny portion of the results. For system testing this distortion to the results is regrettable; however, in the long run the effects are insignificant when one considers the real implications. Testing results should always be regarded as a guide; your real live betting results will always differ to the tests due to many reasons; the least of which is the price distortion mentioned above.

## **AUTO RUN n NOTIFY**

AUTO RUN n NOTIFY function allows Axis to take control of the day's race progression. When on, Auto Run n Notify (ARN) will show you the time to the next race, load that race at the predetermined time to its scheduled start and announce any upcoming interests in that race based on your settings. This is best done with the Live updates on as this then allows Axis to update each race with the latest information at the time it loads it into the Horse Field View. It's time to put your feet up and enjoy the day with far less stress!

- Sec to Jump setting shows the time at which a race will be loaded in respect to seconds before the race. Default is 300 which is 5 min before the race. This can be set by the user in accordance with their preferences. At this stage the program will check the race time (15 seconds out to loading) to ensure that the race is still scheduled to be run and then at the 5 min mark (default) it will load the race, update prices, scratching's, track conditions and any jockey changes. It will then run your daily systems and/or black books to see if there are any selections before notifying you of anything upcoming in that race. Every 15 min the program also checks globally across all races their time, track conditions and scratching's before applying the necessary changes and calculations. It then runs any systems if they are set up notifying you of any changes.
- Say SYS, BB, FLG are settings that control which interests in a race the program notifies you of. It is done using voice, so you need to have a working sound facility and the speech settings enabled. If you don't the program will still perform all the steps but won't say anything.

**Errors:** The Auto Run n Notify also introduces a new way of error reporting. Due to the way the program runs it was necessary to remove all error messages that were displayed in message boxes as these stop the execution of the program as they await user interaction. All errors to do with the Live Updates are now essentially reported in the Transmission Log. Should Axis fail to call out a selection, please ensure that there are no errors reported in the Transmission Log and that all conditions are satisfied for that selection. This includes market price at the time the race was called. You can always manually click the race in Races Grid to call its update at any time.

**Caveats to use:** If Auto Run n Notify is on, the program becomes quite busy doing what you would do manually. Other than form research, past form viewing and so on it is not possible to run functions like System Testing and Analysis, My Assessment module, download form and other actions that require Axis to write to the database which might result in conflicts. The module is designed to help you manage the race day, allowing you to more time to spend on other tasks. When the program is required to do something, it will totally lock the user out for the duration of its process; this is usually only for a few seconds.

# **AUTO PRICE**

Auto Price function allows client to have automatic live updates for an individual race. Once turned on, this module will do live updates for the race loaded in RDP until its jump time.

- Update Schedule from race start time
	- o Greater than 10 min, refresh is every 2 min
	- $\circ$  10 to 5 min, refresh is every 1 min
	- o 5 to 0 min, refresh is every 30 secs
	- o Past jump, race does not update. Further updates are manual or using the other Live updates function.

The Auto Price updates far more than just prices, every update the following are checked and updated as necessary.

- Race start time, track condition and distance.
- Scratching's and Jockey changes
- TAB dividends and Fixed odds
- Market Merge (if you have this program extension)
- Daily Systems and any selection notification (text and/or voice) if enabled.

**Usage:** Open Race Day Portal and load in a day. Start Live updates. Select a race. Click the 'Auto Price' button and the function will be turned ON. If it's ON pressing the button will turn it OFF. Once started the program will perform the initial check. After this the schedule determines the next update. The time left to next update is displayed in seconds in the 'Auto Price' button. It is light in colour so that it does not catch your eye. You are now free to move around in the RDP, if you select a different race the program will use that race to update. The race loaded in the Field Grid is the one that is being updated. If you wish to manually update the race, click the race again in the Races Grid or turn off and on the 'Auto Price'.

#### **Automatic Price Merge**

Auto price can also be made to automatically merge your rated price, using your settings, with the latest Fixed odds at the same time the odds are updated, taking over this arduous task. It is obvious when this is happening, so you can be sure the program is working. To active simply tick the Auto Price Merge tick box (under Live Updates in RDP) and turn ON Auto Price.

#### **My Bet betting bank**

Allows clients to enter the size of their bank to calculate their bets from, it also serves as a switch to activate the function. This window does not save; it is designed to be filled each day or as the bank changes which ever you prefer.

**Caveats to use:** If Auto Price is on, the program becomes quite busy doing what you would do manually. Other than form research, past form viewing, comments, My Assessment and similar it is not possible to run functions like System Testing and Analysis, download form and other actions that require Axis to write to the database which might result in conflicts. When the program is required to do something, it will totally lock the user out for the duration of its process; this is usually only for a few seconds.

**SEARCHES** function allows the user to quickly search for a horse, jockey or

trainer and Dual Acceptors featured on the day. The program will enter the search mode and load all horses into

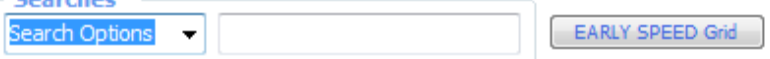

the Field View grid as soon as you select your Search Option.

- Horse, Jockey or Trainer, you don't need to be sure about the spelling of your search; the program will gradually eliminate all entries from the Field View grid that can't match the typed query. When you find your match then clicking on either the horse, jockey or trainer column, which ever matches your Search option will load that selection in its race field. For example, when searching for jockey, click the jockey name. To go back to the searches from the race field view, select your Search Option again.
- Dual Acceptors can be identified by the program if the day file loaded is either a First file or an Early file without scratching's. If the day file is Late or Resulted or scratching's have been applied, dual acceptors will not be found. There are two options available,
	- o Dual Acceptors Show; to just show the dual acceptors in a notepad document.
	- $\circ$  Dual Acceptors PHF; this will allow you to automatically flag the horses as a PHF and show the list in notepad as well. The PHF will be called 'Dual'. You will be able to then use this PHF in systems and analysis.

Obviously once scratching's are applied there will only be one instance of that horse left with the PHF, as the other will have been scratched. Regarding the notification file, Axis keeps a 5-day rotation of all dual acceptors in this file, so if you do a search every day (in the next day's Early file), you will always have these horses on race day for your use/reminder even after scratching's.

**EARLY SPEED GRID** function (Professional clients only) displays the early speed graph in a separate window. This is dealt with in detail in the Early Speed Grid portion of the manual.

**Current Race Showing** window will display to see race information about the current race loaded in the Field View Grid. When you are looking at past form where the Past 20 window covers the races the race details are shown in the red Status field at the bottom of the program.

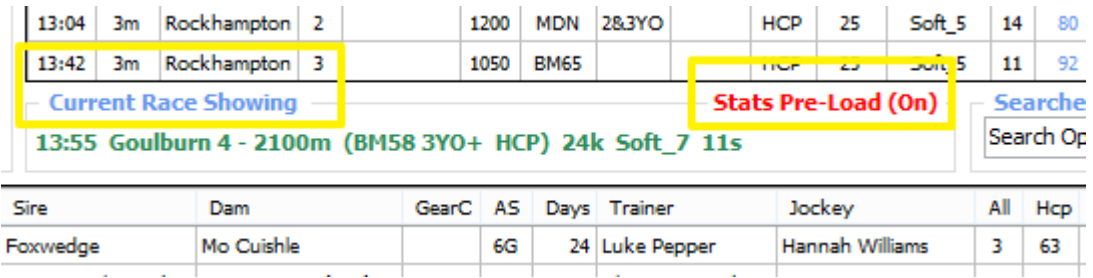

**Stats Pre-Load** clicking on the 'Stats Pre-Load' text acts like a switch; the text will turn red when it is on and back to blue when off. It is not saved as part of the program's settings, so it will always open in the off position. It's function is to pre-load all jockeys and trainer stats for your currently selected race using your current jockey and trainer string. More is explained in the RDP Automation Manual.